## **IT Showcase Productivity Guide**

## Shortcut Keys for Windows 10

This guide lists shortcut keys that you can use from the desktop in Windows 10.

| Shortcut                       | Description                                                                                                    |
|--------------------------------|----------------------------------------------------------------------------------------------------|
| Windows key <b>=</b>           | Open and close the <b>Start</b> menu.                                                                                                    |
| <b>■</b> +1, <b>■</b> +2, etc. | Switch to the desktop and launch the $n$ th application in the taskbar. For example, $\blacksquare$ +1 launches whichever application is first in the list, numbered from left to right. |
| <b>■</b> +A                    | Open the action center.                                                                                                    |
| <b>■</b> +B                    | Highlight the notification area.                                                                                                    |
| <b>■</b> +C                    | Launch Cortana into listening mode. Users can begin to speak to Cortana immediately.                                                                                                    |
| <b>■</b> +D                    | Switch between <b>Show Desktop</b> (hides/shows any applications and other windows) and the previous state.                                                                              |
| <b>■</b> +E                    | Switch to the desktop and launch File Explorer with the <b>Quick Access</b> tab displayed.                                                                                               |
| <b>■</b> +H                    | Open the <b>Share</b> charm.                                                                                                    |
| <b>#</b> +1                    | Open the <b>Settings</b> app.                                                                                                    |
| <b>■</b> +K                    | Open the <b>Connect</b> pane to connect to wireless displays and audio devices.                                                                                                    |
| <b></b> +L                     | Lock the device and go to the <b>Lock</b> screen.                                                                                                    |
| <b>■</b> +M                    | Switch to the desktop and minimize all open windows.                                                                                                    |
| <b>#</b> +0                    | Lock device orientation.                                                                                                    |
| <b>■</b> +P                    | Open the <b>Project</b> pane to search and connect to external displays and projectors.                                                                                                  |
| <b>■</b> +R                    | Display the <b>Run</b> dialog box.                                                                                                    |
| <b>■</b> +S                    | Launch Cortana. <sup>2</sup> Users can begin to type a query immediately.                                                                                                    |
| <b></b> #+T                    | Cycle through the apps on the taskbar.                                                                                                    |
| <b></b> #+∪                    | Launch the Ease of Access Center.                                                                                                    |
| <b>■</b> +V                    | Cycle through notifications.                                                                                                    |
| <b>■</b> +X                    | Open the advanced menu in the lower-left corner of the screen.                                                                                                    |
| <b>■</b> +Z                    | Open the app-specific command bar.                                                                                                    |
| +ENTER                         | Launch Narrator.                                                                                                    |
| +SPACEBAR                      | Switch input language and keyboard layout.                                                                                                    |
| <b>■</b> +TAB                  | Open Task view.                                                                                                    |

<sup>&</sup>lt;sup>1</sup> If Cortana is unavailable or disabled, this shortcut has no function.

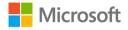

<sup>&</sup>lt;sup>2</sup> Cortana is only available in certain countries/regions, and some Cortana features might not be available everywhere. If Cortana is unavailable or disabled, this command opens Search.

| <b>4</b> +,            | Peek at the desktop.                                                                                |
|------------------------|----------------------------------------------------------------------------------------------------|
| +Plus Sign             | Zoom in.                                                                                            |
| #+Minus Sign           | Zoom out.                                                                                           |
| <b>■</b> +ESCAPE       | Close Magnifier.                                                                                    |
| ■ +LEFT ARROW          | Dock the active window to the left half of the monitor.                                             |
| ■+RIGHT ARROW          | Dock the active window to the right half of the monitor.                                            |
| ■+UP ARROW             | Maximize the active window vertically and horizontally.                                             |
| #+DOWN ARROW           | Restore or minimize the active window.                                                              |
| +SHIFT+UP<br>ARROW     | Maximize the active window vertically, maintaining the current width.                               |
| +SHIFT+<br>DOWN ARROW  | Restore or minimize the active window vertically, maintaining the current width.                    |
| +SHIFT+LEFT<br>ARROW   | With multiple monitors, move the active window to the monitor on the left.                          |
| +SHIFT+RIGHT<br>ARROW  | With multiple monitors, move the active window to the monitor on the right.                         |
| ##+HOME                | Minimize all nonactive windows; restore on second keystroke.                                        |
| ■+PRNT SCRN            | Take a picture of the screen and place it in the <b>Computer&gt;Pictures&gt;Screenshots</b> folder. |
| +CTRL+LEFT/RIGHT arrow | Switch to the next or previous virtual desktop.                                                     |
| <b>■</b> +CTRL+D       | Create a new virtual desktop.                                                                       |
| <b>■</b> +CTRL+F4      | Close the current virtual desktop.                                                                  |
| <b>#</b> +?            | Launch the Windows Feedback App.                                                                    |

## For more information

Microsoft IT Showcase Productivity http://microsoft.com/itshowcase/Productivity

## Windows

http://windows.microsoft.com